#### Prescriptive Topology Daemon

#### Dinesh G Dutt, Pradosh Mohapatra Cumulus Networks

#### Data Center Network Design Transition

- Scale-up → Scale-out
- $\blacksquare$  Layer 2  $\rightarrow$  Layer 3
- Legacy software → Linux ecosystem

#### Network topologies that cater to the transition

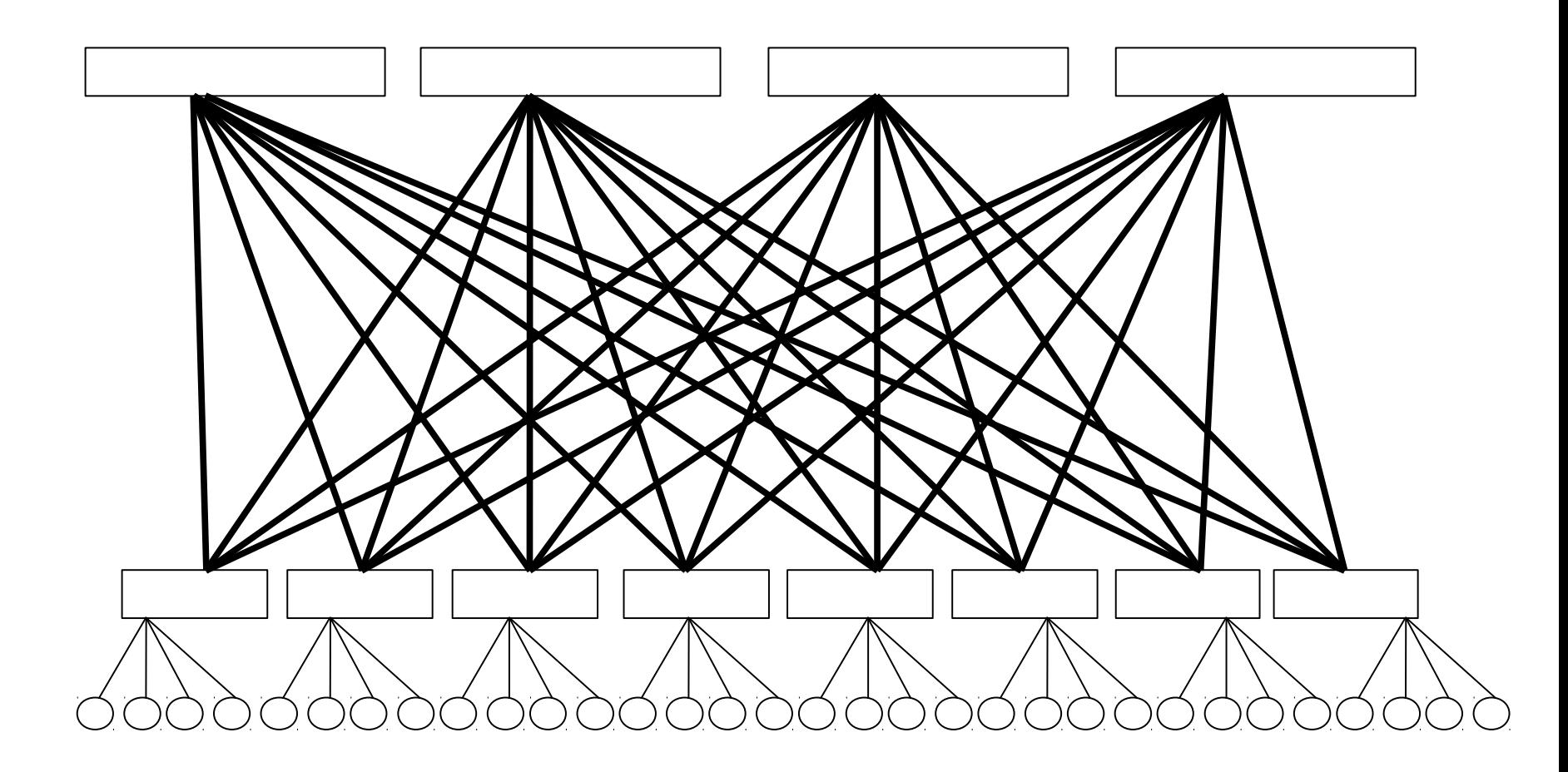

# Topology properties

- **High cross-sectional bandwidth**
- **No single point of failure**
- **Predictable performance**
- **Recent proposals for irregular topologies, e.g.** Jellyfish from UIUC
	- Randomness has good properties

#### Scale-out and cabling complexity

- With network growth, #cables grows rapidly
- **An "m x n" 2-level fat tree cluster requires** O(mn) cables
	- Goes higher as #levels increase
	- Tens of thousands of cables in a data center
- Topology design → Network blueprint → Cable install
- Steady state → Failures → Recabling

#### • How do we ensure cabling correctness? 5

## Cabling Errors

- **T** "To err is human" Alexander Pope
- **Issues caused by improper cabling:** 
	- Reachability issues
	- Unpredictable (and low) performance

#### Prescriptive Topology Manager

- **Verify connectivity is as** per operator specified cabling plan
- **Take defined actions on** topology check dynamically
	- **For example, routing** adjacency is brought up only if physical connectivity check passes

#### **Example:**

- T1, port1 is connected to M1, port1
- T1, port2 is connected to M2, port1
- …

…

- $-M1$ , port 3 is connected to S1, port1
	- M1, port 4 is connected to S2, port1

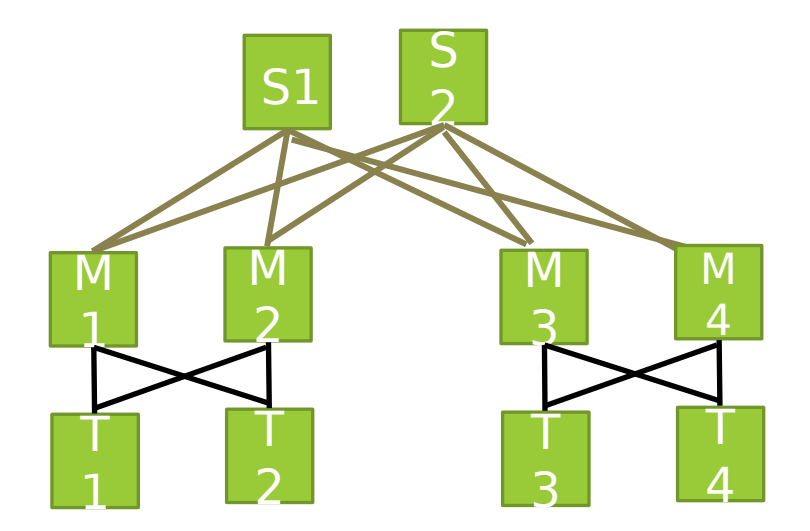

7

### Building Blocks

- Graphviz: Network topology specified via DOT language
	- Well understood graph modeling language
	- **Wide range of supported tools**
	- **Open source**
- Central management tool: Network topology is pushed out to all nodes

Each node determines its relevant information

LLDP: Use the discovery protocol to verify connectivity

```
digraph G {
     graph [hostidtype="hostname", version="1:0", date="06/26/2013"];
     S1:swp1 -> M1:swp3;
     S1:swp2 -> M2:swp3;
     S1:swp3 -> M3:swp3;
     S1:swp4 -> M4:swp3;
     S2:swp1 -> M1:swp4;
     M1:swp1 -> T1:swp1;
     M1:swp2 -> T2:swp1;
     M2:swp1 -> T1:swp2;
     M2:swp2 -> T2:swp2;
}
```
#### Picture

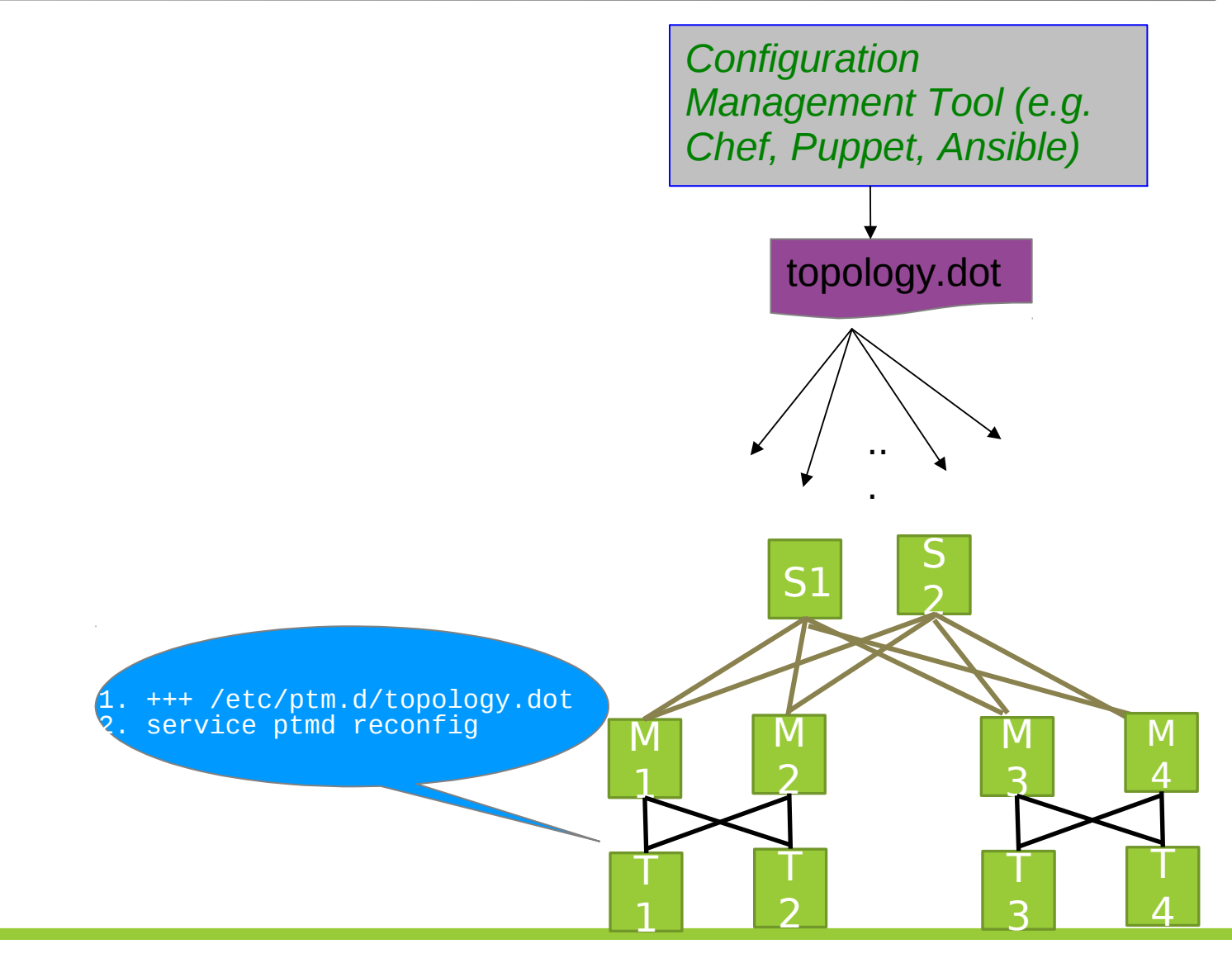

## Implementation

- Developed and tested on Linux (wheezy release of Debian)
- **Written in C and Python**
- Communicates with LLDPD (based on <https://github.com/vincentbernat/lldpd>)
- **PTMD executes scripts on topology pass and topology** fail

/etc/ptm.d/if-topo-pass, /etc/ptm.d/if-topo-fail Example: add/del routing protocol interface configuration

#### Core implementation details

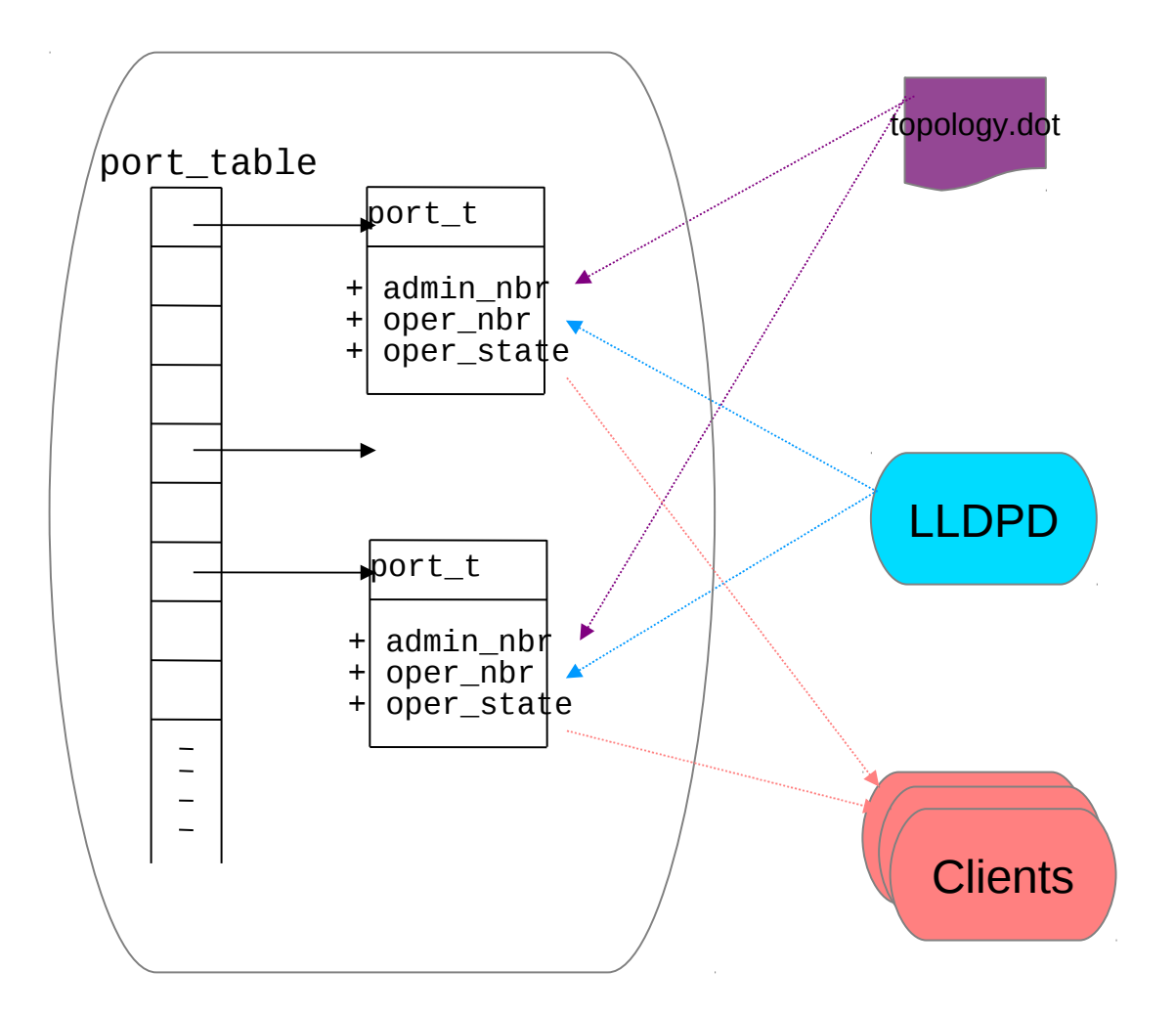

### ptmctl

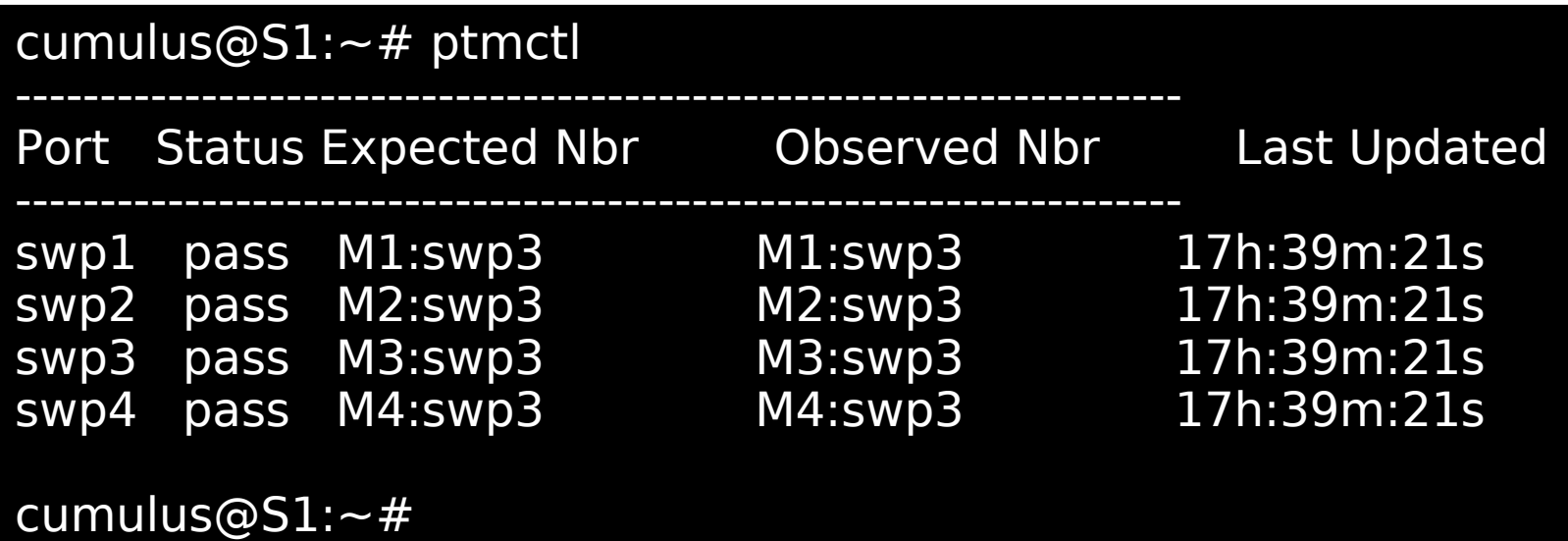

## ptmviz – topology analysis

 Generate the DOT file corresponding to the observed physical network topology

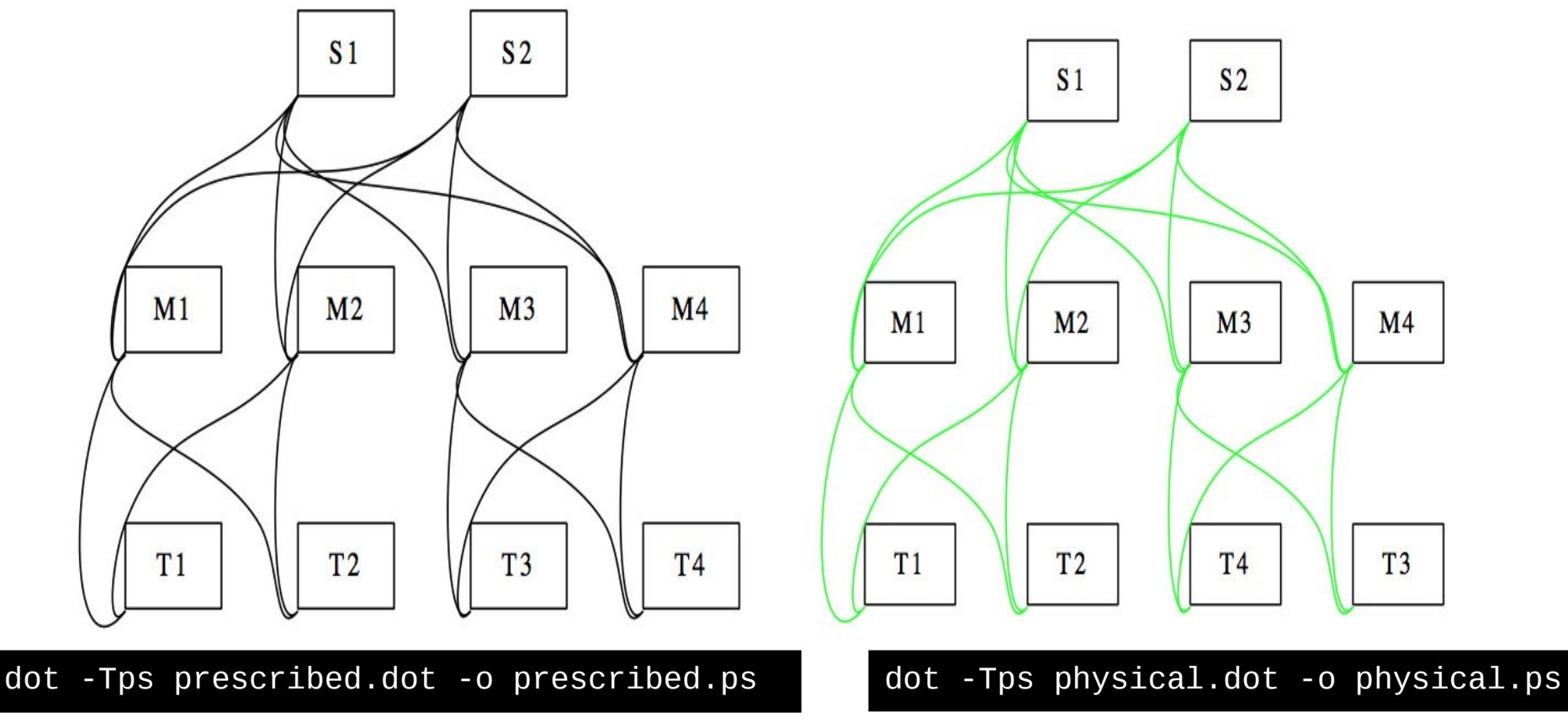

## ptmviz – topology analysis

**Generate the DOT file corresponding to the** observed physical network topology

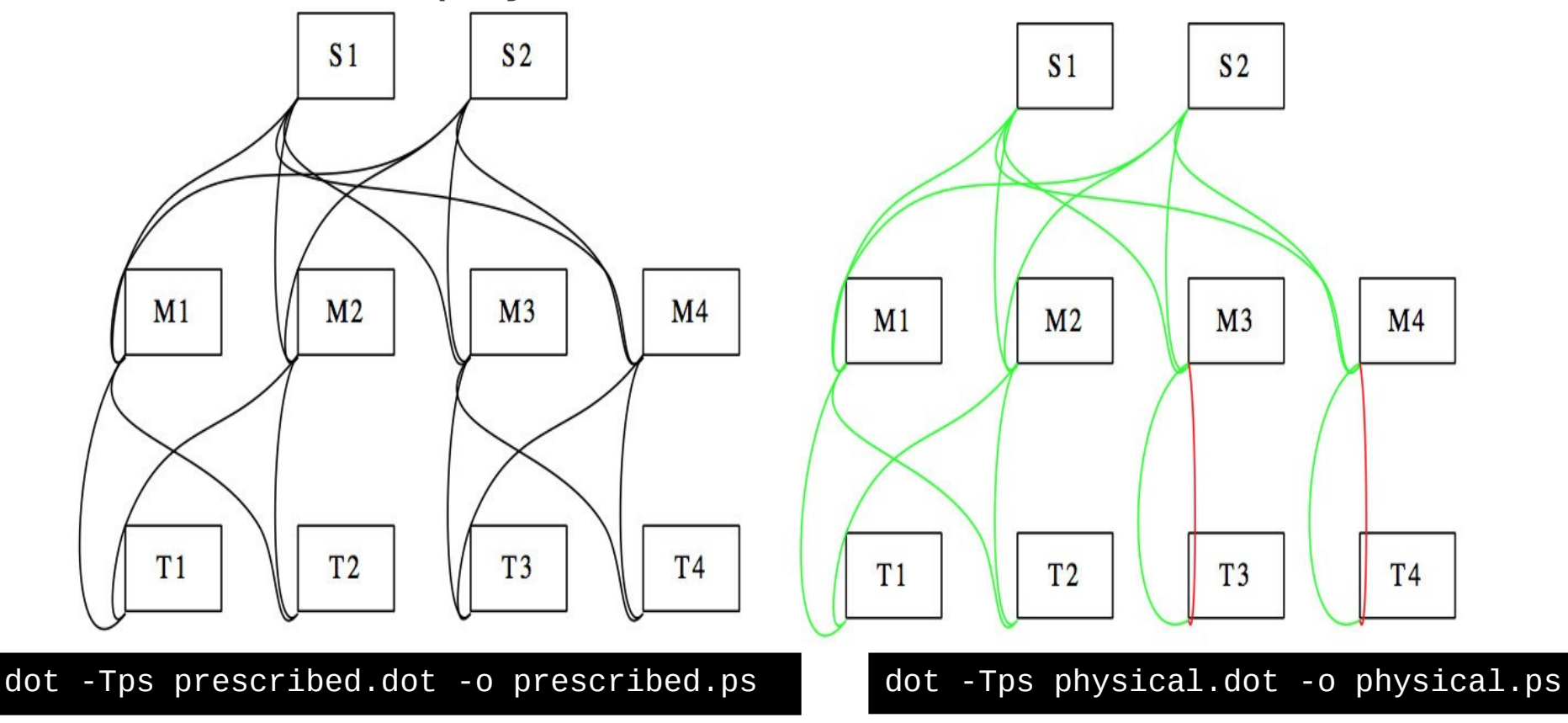

# Quagga integration

 New command to enable PTM oper-state based routing protocol bring-up

 Quagga acts as PTM client. Listens to operstate notifications

cumulus@S1:~# sudo vtysh -c 'conf t' -c 'ptm-enable' cumulus@S1:~# sudo vtysh -c 'show interface swp1' Interface swp1 is up, line protocol is up PTM status: pass index 3 metrix 1 mtu 1500 flags: <UP,BROADCAST,RUNNING,MULTICAST> HWaddr: 00:02:00:00:00:11 inet 21.0.0.2/24 broadcast 21.0.0.255 inet6 fe80::202:ff:fe00:11/64 cumulus@S1:~#

### Interoperability

- **Any device running** an LLDP daemon
- **Routing adjacencies** can be brought by the device running PTM.
- **digraph G { graph [hostidtype="hostname", version="1:0", date="06/26/2013"]; S1:swp1 -> S2:swp1; S1:swp2 -> S2:swp2; S1:swp3 -> "procurve1.lab":21; S1:swp4 -> "procurve1.lab":22; S1:swp5 -> "cisco1.lab":"GigabitEthernet0/1"; S1:swp5 -> "jmx480":"xe-0/0/0"; S1:swp7 -> webserver1:eth0; S1:swp8 -> webserver1:eth1;**

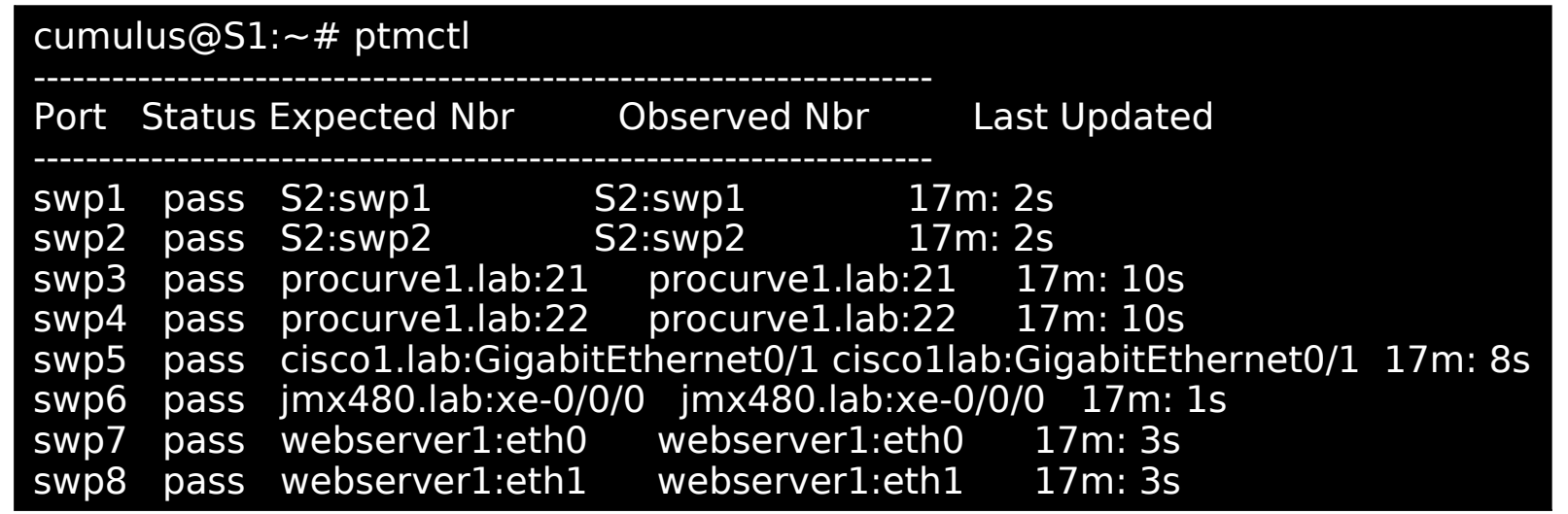

**}**

## Availability

- (EPL)
- · https://github.com/CumulusNetwork

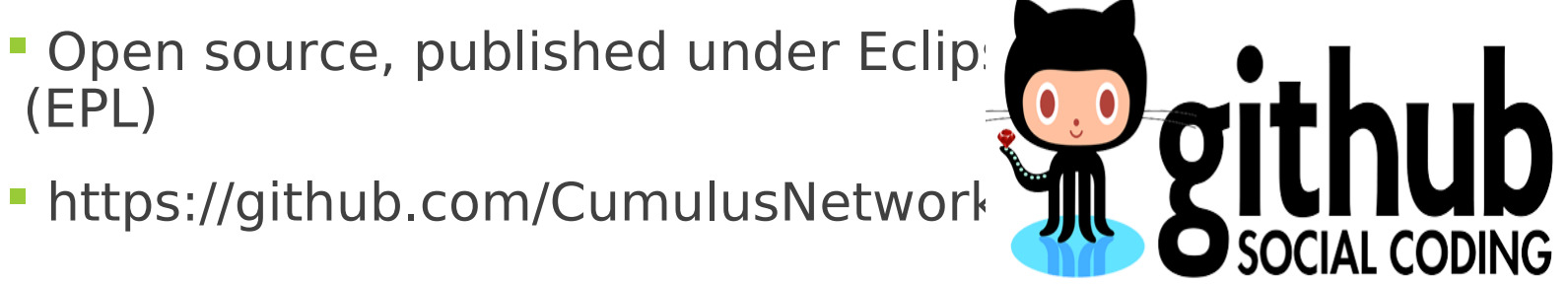

#### Roadmap

- **Provide abstractions for:** 
	- routing configuration
	- Network troubleshooting

### Thank you

**Questions?** 

#### www.cumulusnetworks.com